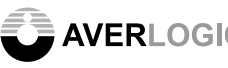

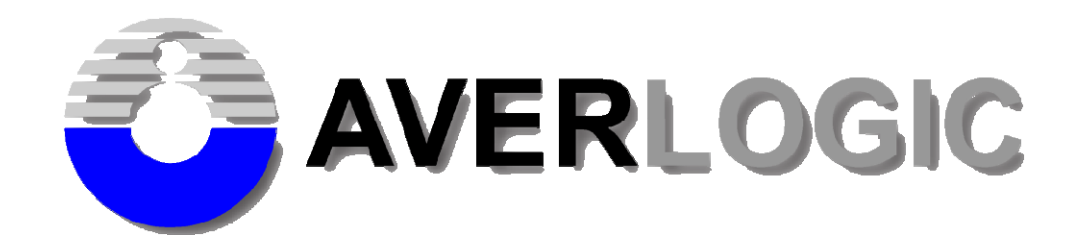

# **AL330B-EVB-A0 Digital LCD Display SOC**  Evaluation Board<br>
User Manual<br>
Version 1.1

# **Evaluation Board**

# **User Manual**

**Version 1.1**

**INFORMATION FURNISHED BY AVERLOGIC IS BELIEVED TO BE ACCURATE AND RELIABLE. HOWEVER, NO RESPONSIBILITY IS ASSUMED BY AVERLOGIC FOR ITS USE, OR FOR ANY INFRINGEMENTS OF PATENTS, OR OTHER RIGHTS OF THIRD PARTIES THAT MAY RESULT FROM ITS USE. NO LICENSE IS GRANTED BY IMPLICATION OR OTHERWISE UNDER ANY PATENT OR PATENT RIGHTS OF AVERLOGIC.**

Document Number: 1-M-PAE333-0004

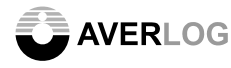

alayer AVERLOGIC and the state of the contract of the AL330B-EVB-A0-UserManual

### Amendments

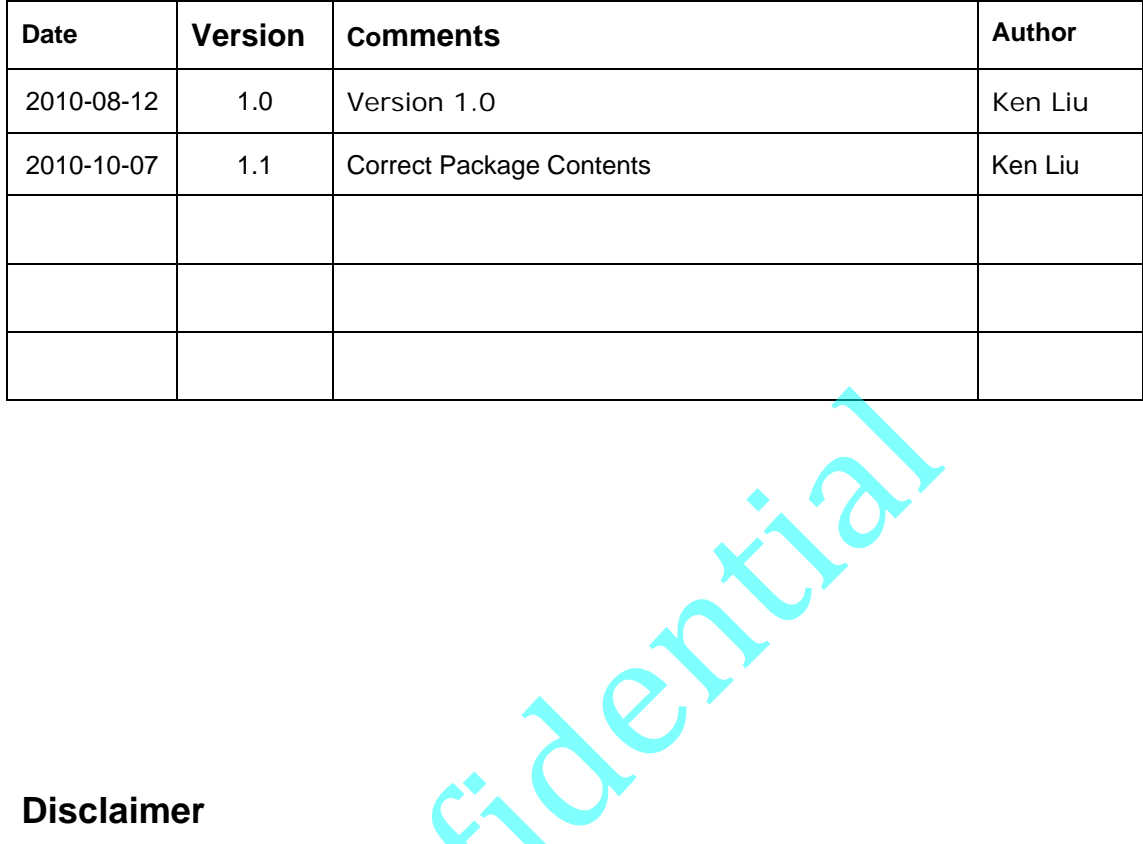

### **Disclaimer**

**THE CONTENTS OF THIS DOCUMENT ARE SUBJECT TO CHANGE WITHOUT NOTICE. AVERLOGIC TECHNOLOGIES RESERVES THE RIGHT TO MAKE CHANGES WITHOUT FURTHER NOTICE TO ANY PRODUCTS HEREIN TO IMPROVE RELIABILITY, FUNCTION OR DESIGN. AVERLOGIC DOES NOT ASSUME ANY LIABILITY ARISING OUT OF THE APPLICATION OR USE OF ANY PRODUCT OR CIRCUIT DESCRIBED HEREIN; NEITHER DOES IT CONVEY ANY LICENSE UNDER ITS PATENT RIGHTS, NOR THE RIGHTS OF OTHERS.** 

**CUSTOMERS ARE ADVISED TO CONSULT WITH AVERLOGIC OR ITS COMMERCIAL DISTRIBUTORS BEFORE ORDERING.** 

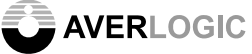

# **TABLE OF CONTENTS**

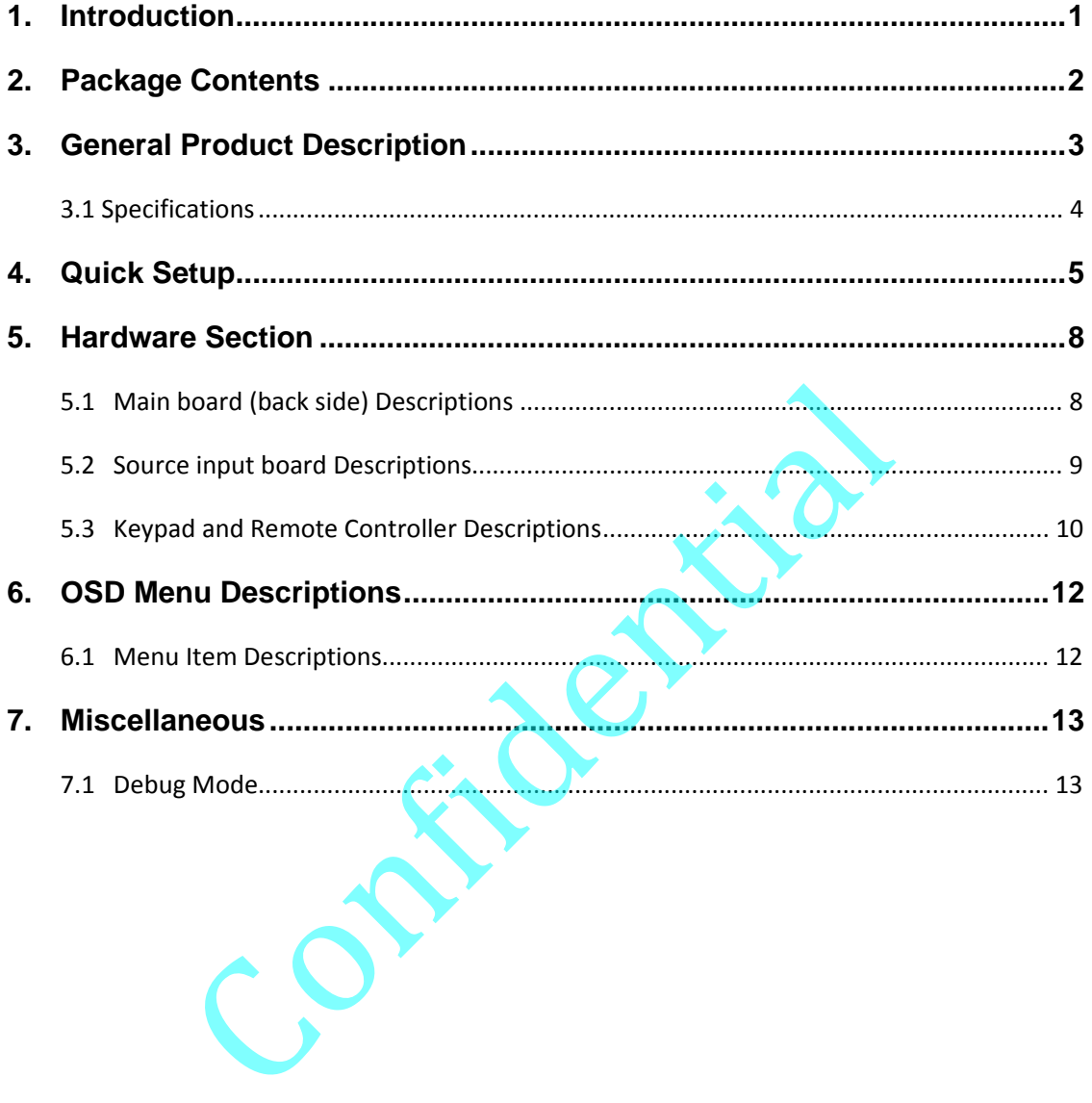

# **1. Introduction**

The AL330B EVB is an evaluation product using AverLogic chips to demonstrate a total solution for Small to Medium Digital LCD Display applications. This EVB product can accept multiple video inputs (Composite video, S-video , Components Video, Analog RGB), which can then be displayed in high quality on an LCD Screen.

The main component is the AL330B chip, a highly integrated Display SOC, containing a 3-Ch + 10-bit ADC, 2D Video Decoder, Deinterlacer, Scaler, Microcontroller, OSD, and TCON. The AL330B can support small to medium Digital TFT-LCD Panels and small to medium AMOLED Display Devices. This product contains 1 Mbit of serial flash for customizable boot and code storage.

The AL330B is a multi-channel analog preprocessing circuit, which includes Source Selection; anti-aliasing filter; ADC, ACC (Auto-Clamp Control) and AGC (Auto-Gain Control); CGC (Clock Generation Circuit); digital multi-standard decoder containing chrominance and luminance separation from an adaptive 2D comb filter; brightness, contrast, hue and saturation control circuit; programmable horizontal and vertical scaler; image and sharpness enhancement processing; On-Screen-Display; programmable TCON; and a digital RGB signal output and more. STATE Display Devices. This product contains 1 Mbit of serial ED Display Devices. This product contains 1 Mbit of serial foot and code storage.<br>
A multi-channel analog preprocessing circuit, which include aliasing filter;

AverLogic can also provide ISP Tools for development and a Converter board for adapting different types of display panels for use with the AL330 EVB. Please contact your representative for more information.

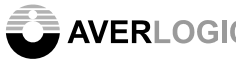

# **2. Package Contents**

The AL330B-EVB-A0 package contains the following components:

- A. Mainboard (with LCD display)
- B. Source Input Board
- C. Keypad Board
- D. 12V Power Adapter
- E. AC Power Cord
- F. CVBS Video Cable
- G. S-Video Cable
- H. Component (YPbPr) Cable
- I. VGA Cable
- J. Remote controller
- K. Source Input Board cable
- L. Keypad Board cable
- M. User Manual (not shown)

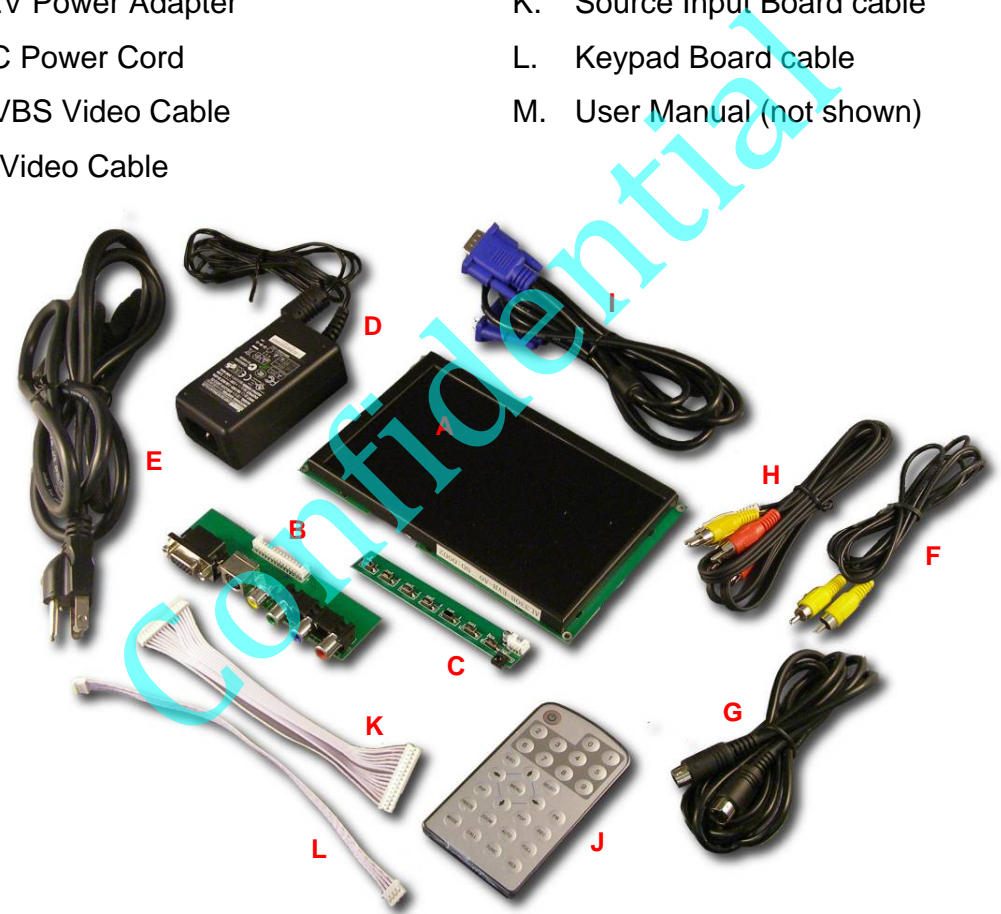

If any components are missing or damaged, please contact your representative.

**Note**: To test this product, you will need to provide a Video Source (e.g. camera, DVD player) with an S-Video, YPbPr, CVBS or VGA connector.

# **3. General Product Description**

The AL330B-EVB-A0 is comprised of a Mainboard with an LCD Panel attached to one face of the board. Ribbon cables are used to attach a Source Input board and a Keypad board. The backside of the Mainboard contains ribbon cable connectors, a power connector, an on/off switch; it also contains several jumpers that will be explained later.

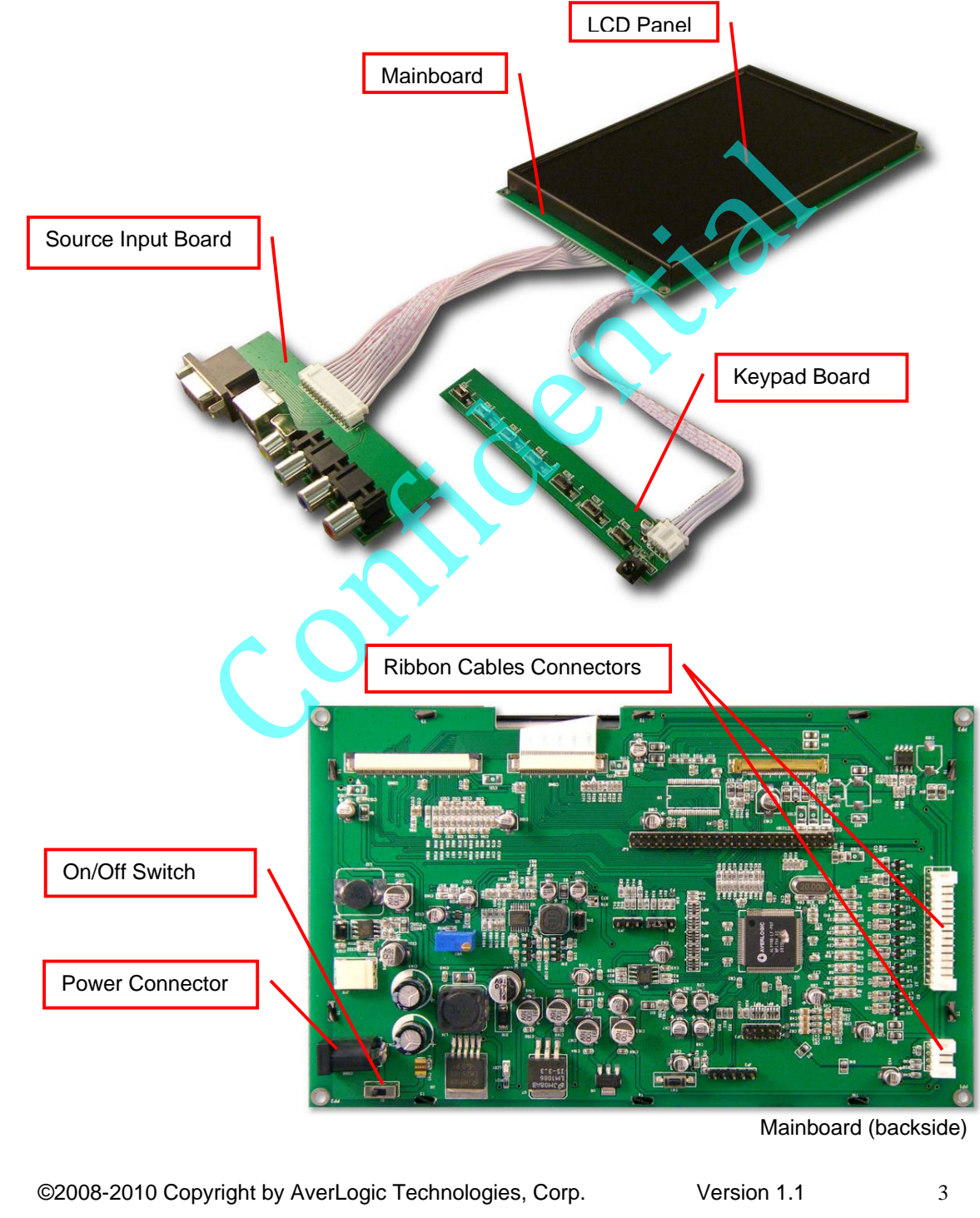

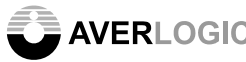

### **3.1 Specifications**

### **Video standard support**

- NTSC
- PAL
- VGA (640x480 at 60Hz, 800x600 at 60Hz,1024x768 at 60Hz)

### **Video Input Formats**

- Composite
- S-Video
- Component
- CCIR BT656
- Analog RGB
- **Output Formats** 
	- 24-bit RGB signal
- **Output resolution supports:** 
	- 800\*480

### **EVB Functionality**

- Multiple video inputs
- PAL/NTSC auto detection
- RGB input auto detection
- Manual adjustment of hue, brightness, contrast and saturation
- Internal OSD overlay with programmable font for OSD display

**Note**: Please be aware that this is an Evaluation product only and not all functional capabilities of AverLogic components are fully demonstrated. Please refer to the AverLogic website (www.averlogic.com) or contact your AverLogic representative for more information (see last page of this document).

Confidence

This quick setup section will guide you through the AL330B-EVB-A0 setup. You will need to provide a video source with a CVBS, YPbPr (480i/576i), VGA, or S-Video connection. In this quick guide, we will use a standard definition video camera as the example video source.

**Step 1:** Attach the 4-wire Keypad board cable to the Mainboard and the Keypad board. The connectors will attach in one direction only; do not try to force the cable connector onto the board connector.

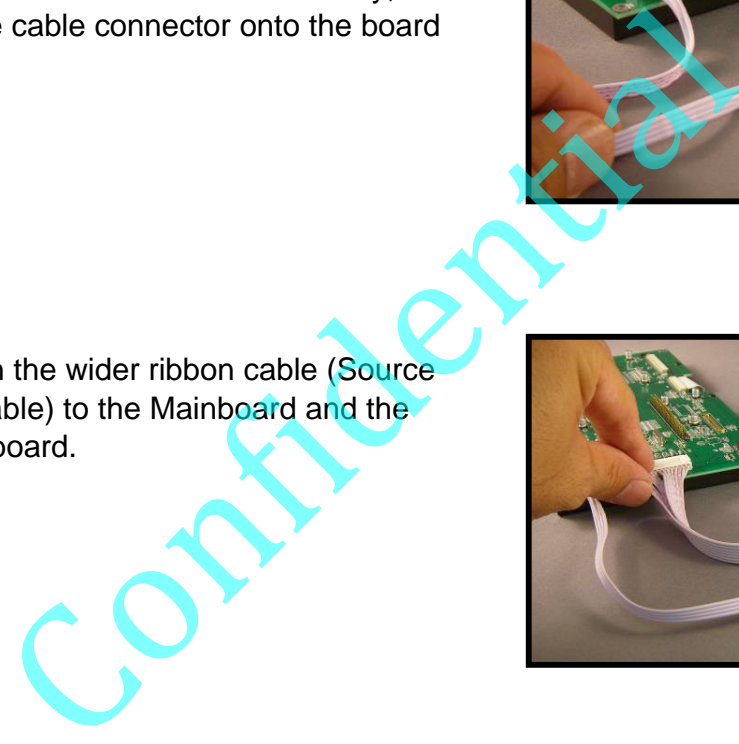

**Step 2:** Attach the wider ribbon cable (Source Input board cable) to the Mainboard and the Source Input board.

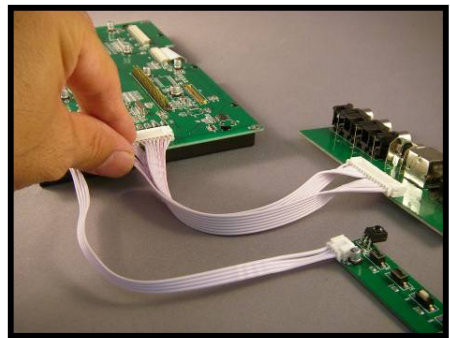

**Step 3**: Attach the Power Adaptor to the Mainboard. Attach the Power Cord to the Power Adaptor and then connect it to an electrical outlet with the appropriate voltage.

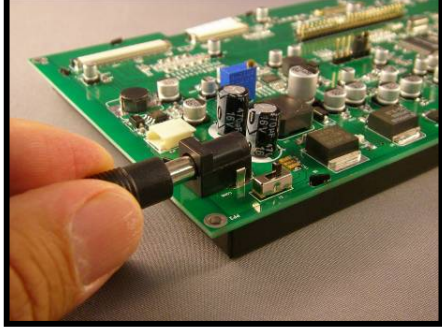

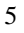

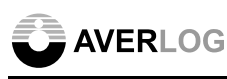

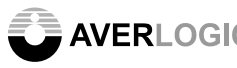

**Step 4:** Attach a video cable from the Video Source (e.g. camera) to one of the video connectors on the AL330B-EVB-A0 Mainboard. This example uses the CVBS connector (VGA, S-Video and YPbPr connectors are also available).

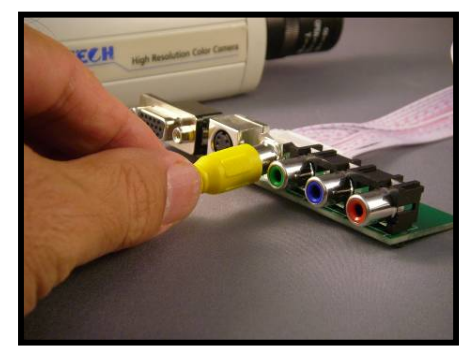

Your setup should appear as below.

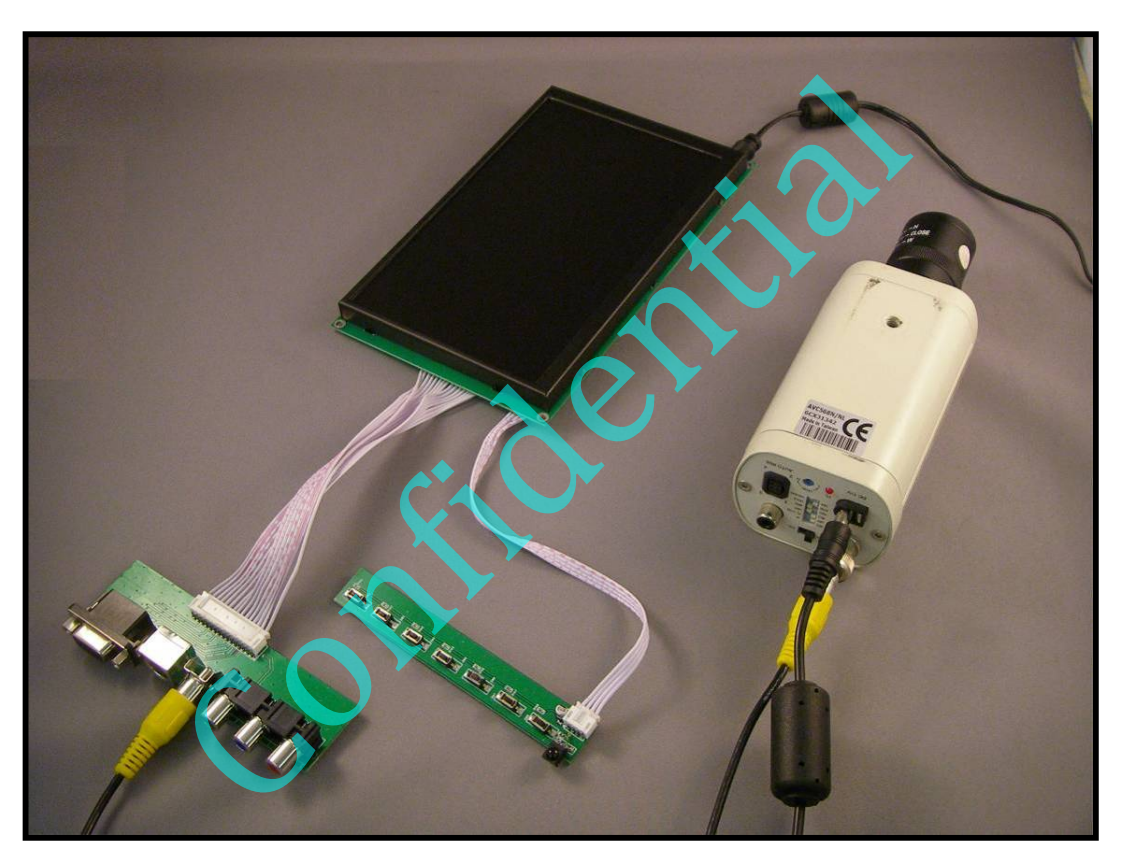

**Step 5**: Supply Power to your Video Source and turn it on.

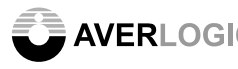

AVERLOGIC<br>AL330B-EVB-A0-UserManual

**Step 6:** Toggle the On/Off switch on the board (located near Power Adapter). The ON position faces away from the power connector.

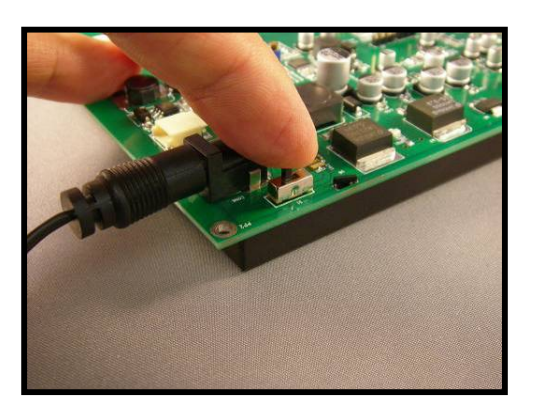

The video image from the Video Source should almost instantly show up on the LCD display.

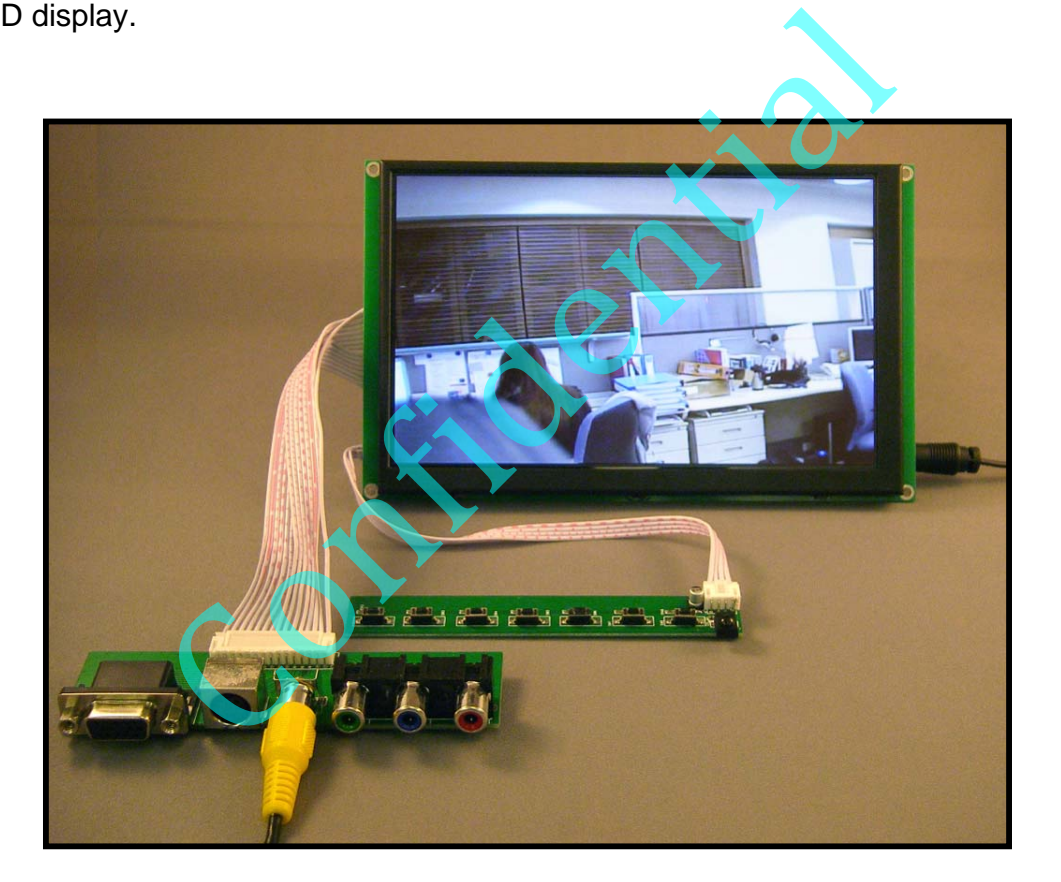

If no video displays, double check all of the video connectors, power connectors and make sure that the Video Source is, in fact, delivering video through the cable.

# **5. Hardware Section**

This section describes hardware components in detail.

## **5.1 Main board (back side) Descriptions**

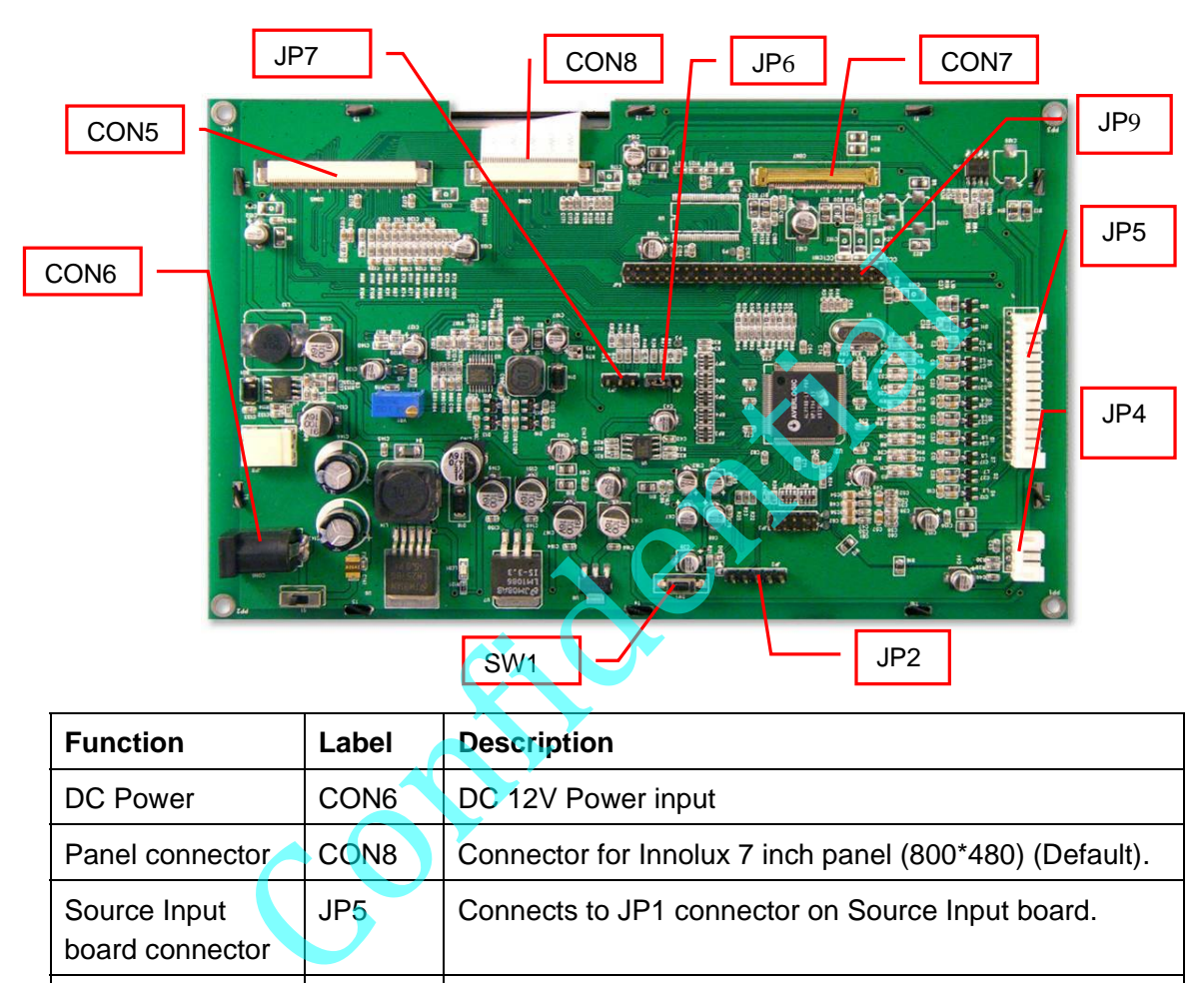

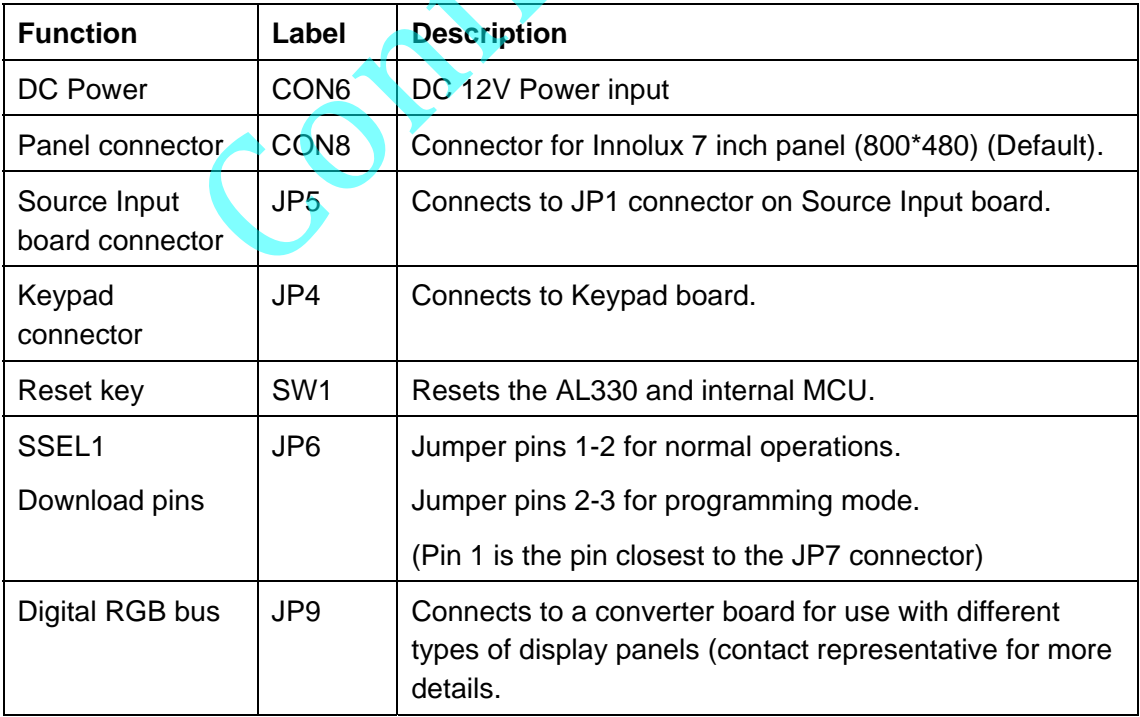

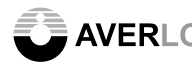

Example 20 AVERLOGIC AL330B-EVB-A0-UserManual

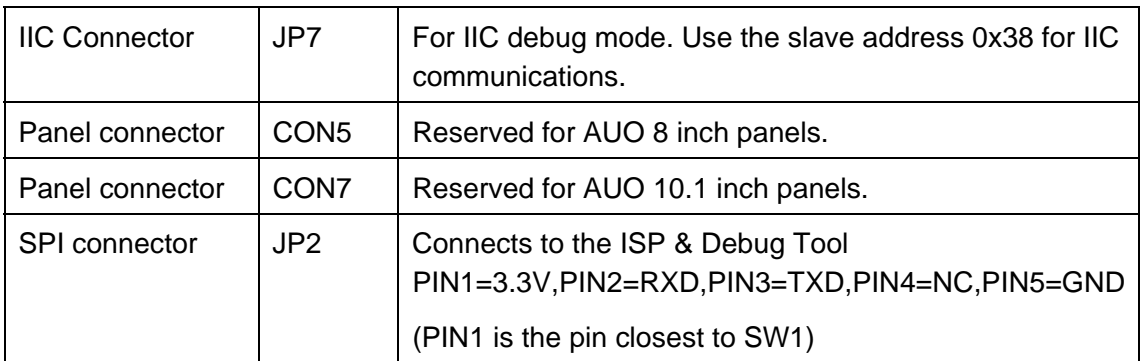

# **5.2 Source input board Descriptions**

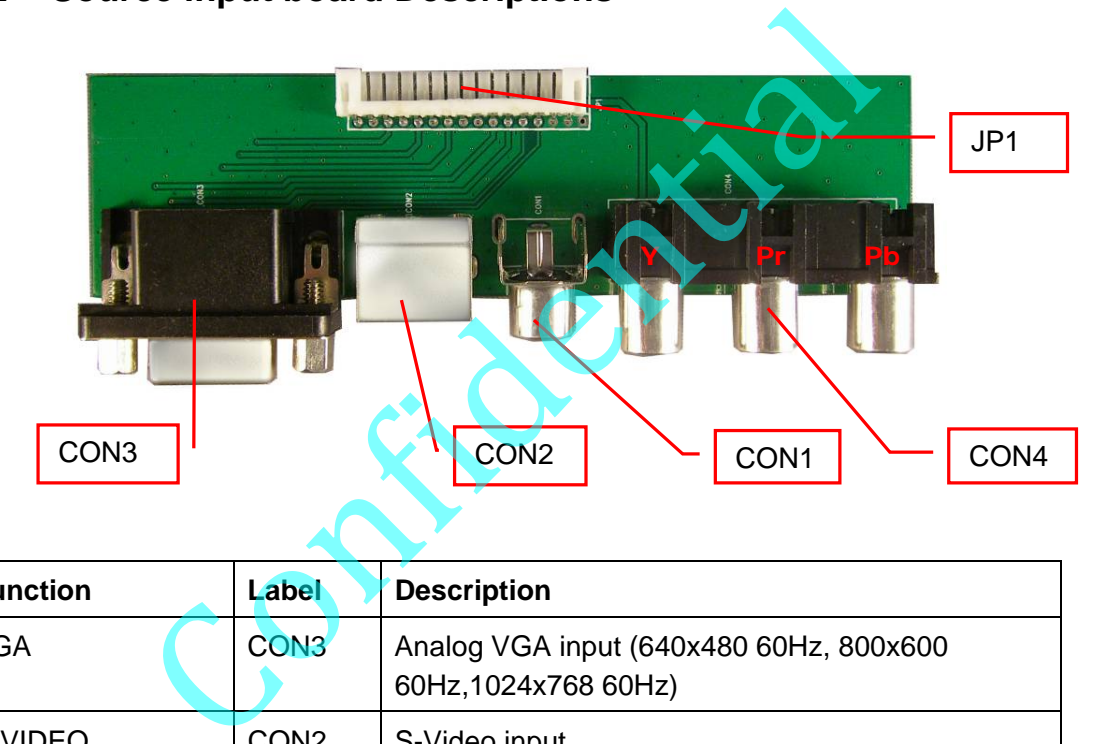

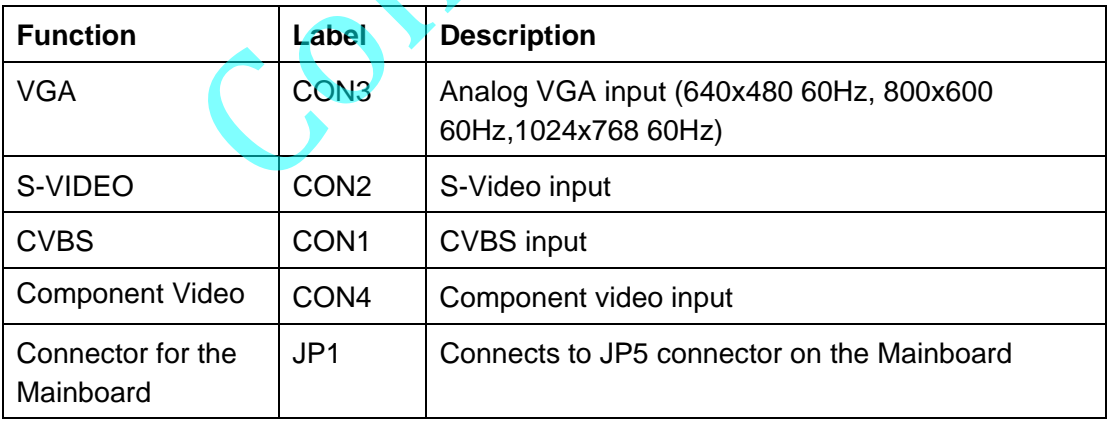

### **5.3 Keypad and Remote Controller Descriptions**

The Keypad board contains buttons to navigate the OSD (on screen display menus – see next section). This board connects to the Mainboard using a ribbon cable (supplied in packaging).

The Keypad board also contains an IR sensor to allow you to alternately issue OSD menu commands through a Remote Control. The only functional buttons on the remote control are highlighted in the picture below and are listed in the table that follows (all other buttons are non-functional).

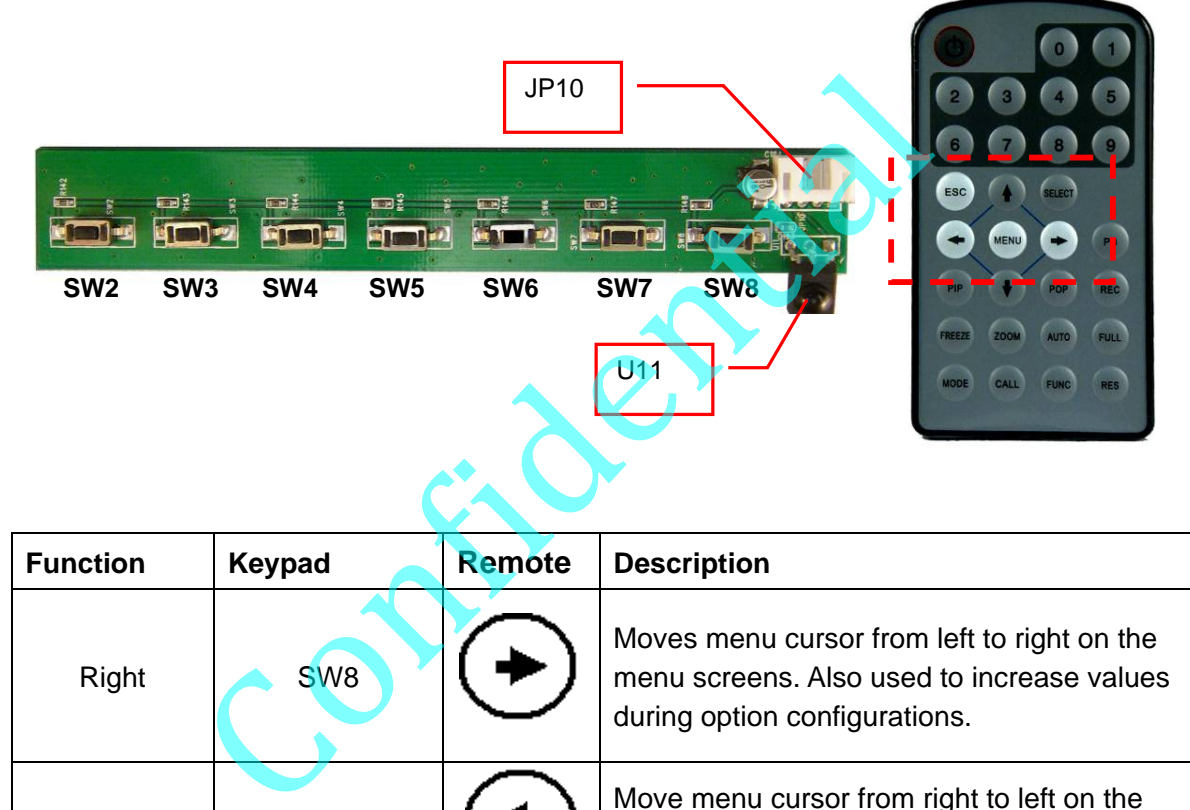

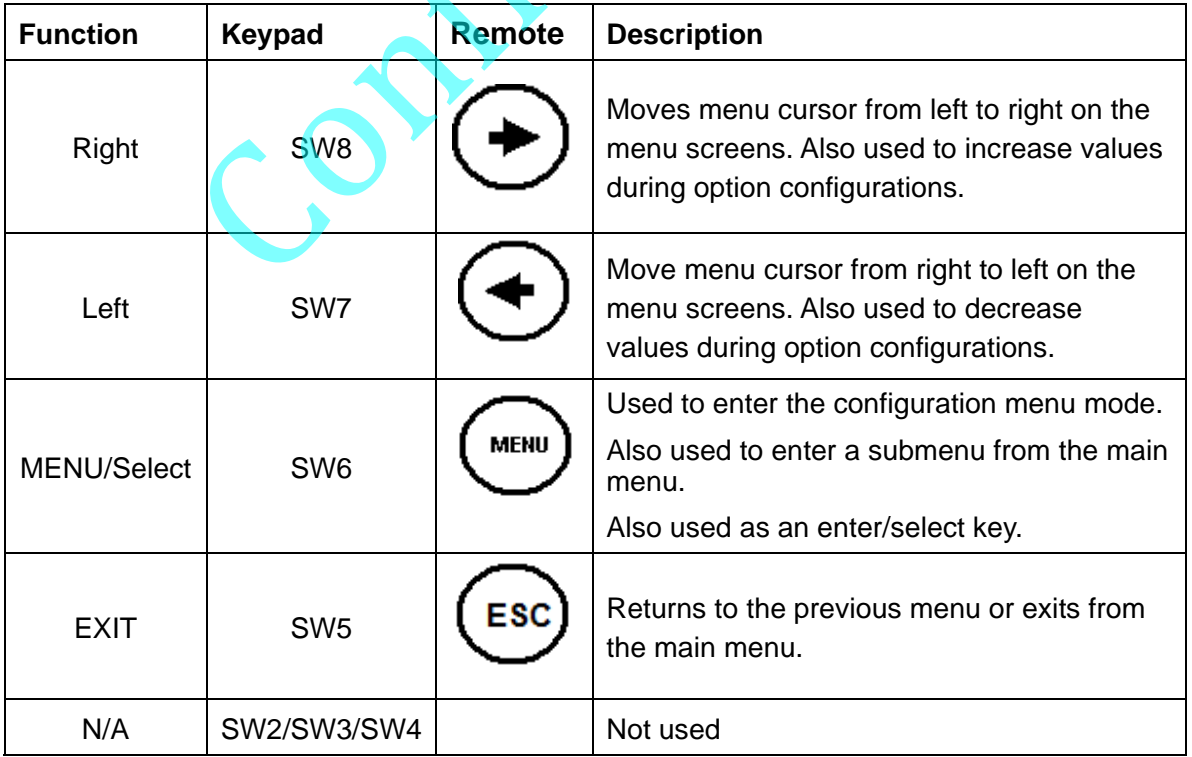

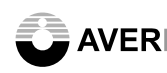

**AVERLOGIC**<br>AL330B-EVB-A0-UserManual

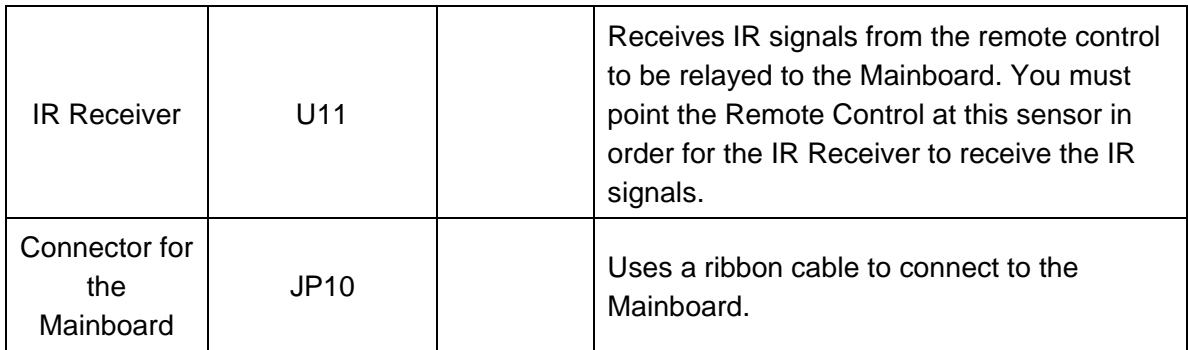

Confidential

# **6. OSD Menu Descriptions**

This product comes with an On Screen Display (OSD) menu that allows you to adjust and set various video options. To bring up the main menu, press the SW6 switch (as described earlier).

### **6.1 Menu Item Descriptions**

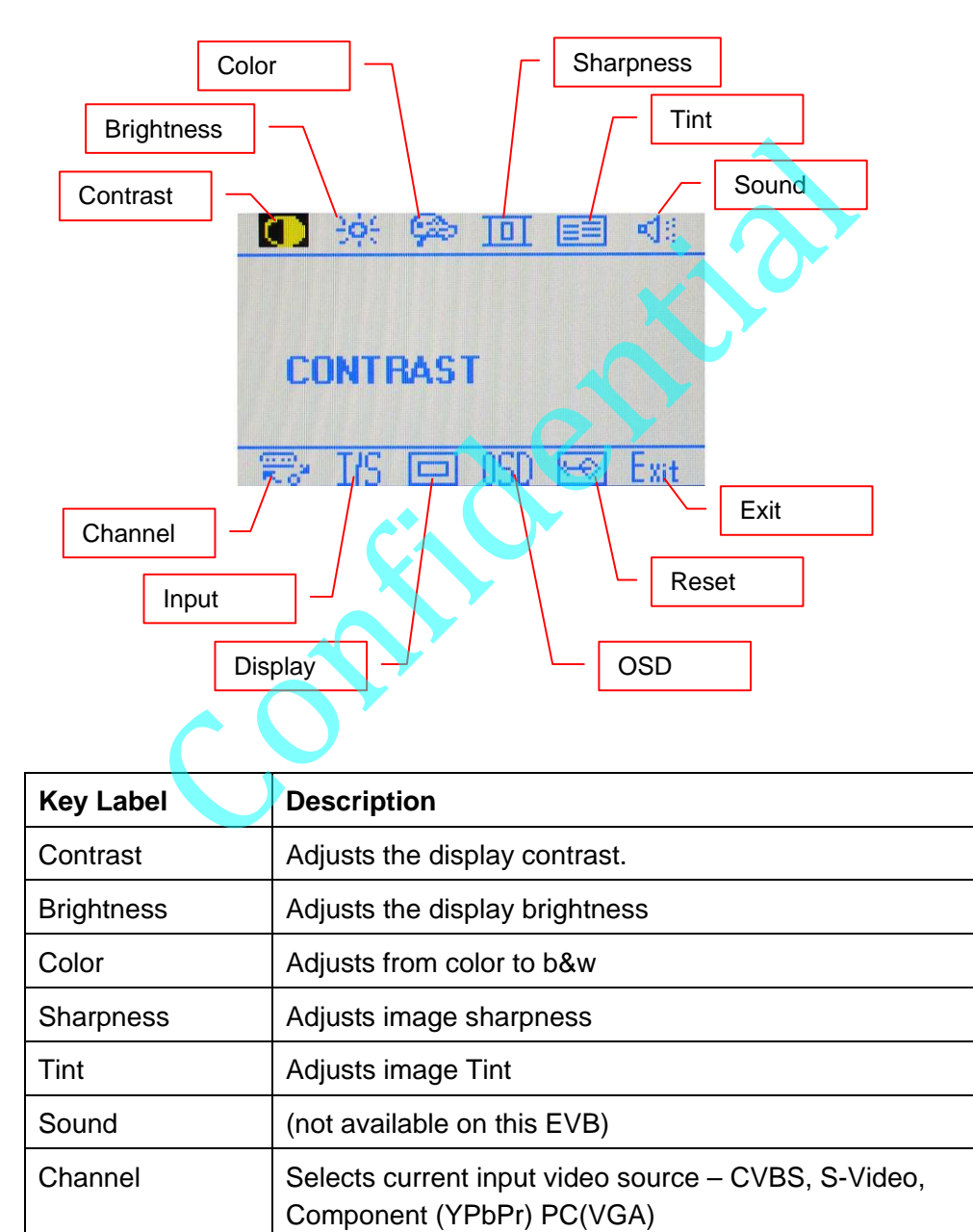

Input Select input is not available. It always uses Auto Detect.

alayer AVERLOGIC and the state of the contract of the AL330B-EVB-A0-UserManual

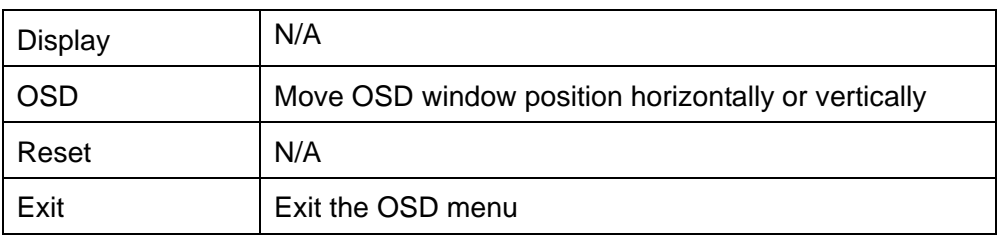

**NOTE**: Contrast, Brightness, Color, Sharpness and Tint cannot be used when using video from VGA input.

# **7. Miscellaneous**

### **7.1 Debug Mode**

This board can burn-in code or operate in debug mode. Please refer to the ISP Tool Debug User Manual for more information. Confidential

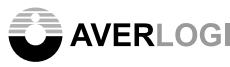

**AVERLOGIC** AL330B-EVB-A0-UserManual

# **CONTACT INFORMATION**

AverLogic Technologies, Corp. E-Mail: sales@averlogic.com URL: http://www.averlogic.com Confidential